# <span id="page-0-0"></span>**pyattck Documentation**

*Release 2.0.0*

**Swimlane, Josh Rickard (MSAdministrator)**

**Oct 22, 2021**

# Contents

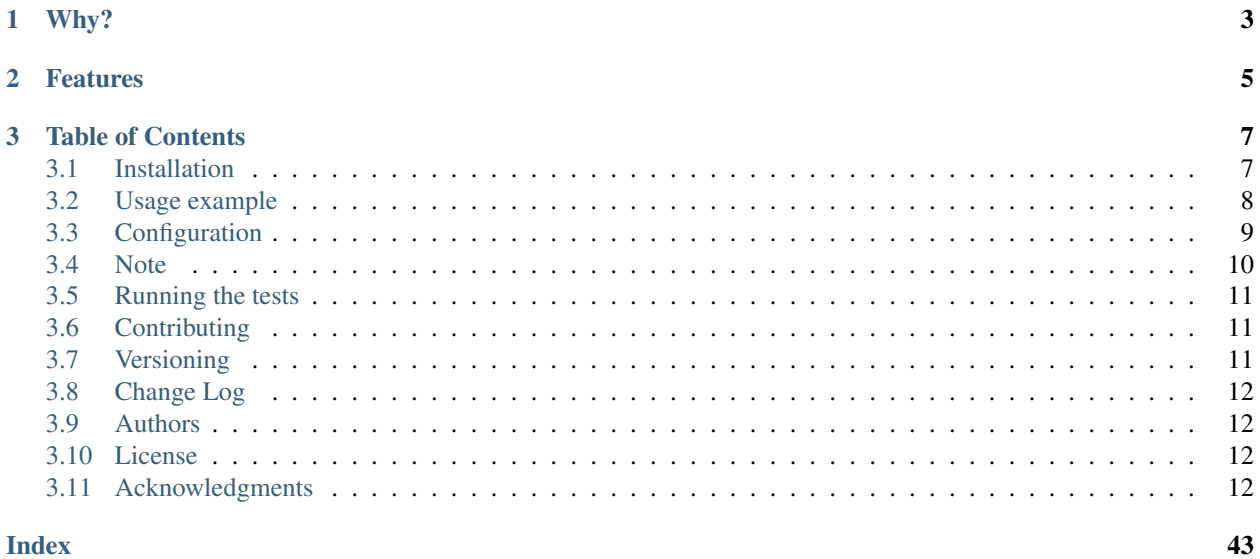

pyattck

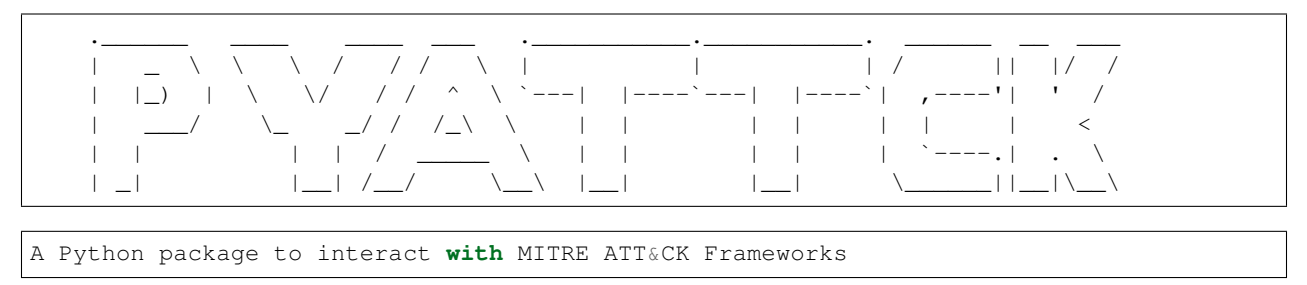

## Current Version is 5.0.0

pyattck is a light-weight framework for MITRE ATT&CK Frameworks. This package extracts details from the MITRE Enterprise, PRE-ATT&CK, Mobile, and ICS Frameworks.

# CHAPTER 1

# Why?

<span id="page-6-0"></span>pyattck assist organizations and individuals with accessing MITRE ATT&CK Framework(s) in a programmatic way. Meaning, you can access all defined actors, malwares, mitigations, tactics, techniques, and tools defined by the Enterprise, Mobile, Pre-Attck, and ICS frameworks via a command-line utility or embedding into your own code base.

There are many reasons why you would want to access this data in an automated (scripted/coded) way but a few examples are:

- Generate reports with additional details about a technique (or any object defined in the framework)
- A build pipeline of detection rules with additional MITRE ATT&CK details for categorization
- Quickly searching for specific details about a technique without navigating a web page

There are other benefits that pyattck provide as well which includes the ability to provide additional contextual data. You can find more information about this data [here](https://github.com/swimlane/pyattck-data) but the basics are that pyattck utilizes multiple opensource repositorties to gather additional contextual data like commands used to execute a technique, country and other details about a malicious actor, other variants of malware similar to a defined tool/malware, etc.

This additional context is what makes pyattck truly powerful and enables people to build more robust testing and validation of their detection rules, validates testing assumptions, etc. Truly there are countless ways that pyattck could be utilized to help blue, red, and purple teams defend organizations (and themselves).

# CHAPTER 2

# Features

<span id="page-8-0"></span>The pyattck package retrieves all Tactics, Techniques, Actors, Malware, Tools, and Mitigations from the MITRE ATT&CK Frameworks as well as any defined relationships within the MITRE ATT&CK dataset (including subtechniques).

In addition, Techniques, Actors, and Tools (if applicable) now have collected data from third-party resources that are accessible via properties on a technique. For more detailed information about these features, see [External Datasets.](#page-0-0)

The pyattck package allows you to:

- Specify a URL or local file path for the MITRE ATT&CK Enterprise Framework json, generated dataset, and/or a config.yml file.
- Retrieve an image\_logo of an actor (when available). If an image\_logo isn't available, it generates an ascii\_logo.
- Search the external dataset for external commands that are similar using search\_commands.
- Access data from the MITRE PRE-ATT&CK Framework
- Access data from the MITRE Mobile ATT&CK Framework
- Access data from the MITRE ICS ATT&CK Framework
- Access subtechniques as nested objects or you can turn it off and access as normal technique
- Access compliance controls (currently NIST 800-53 v5) related to a MITRE ATT&CK Technique

# CHAPTER 3

# Table of Contents

- <span id="page-10-0"></span>1. *[Installation](#page-10-1)*
- 2. *[Usage Example](#page-11-0)*
- 3. *[Configuration](#page-12-0)*
- 4. *[Notes](#page-13-0)*

# <span id="page-10-1"></span>**3.1 Installation**

You can install **pyattack** on OS X, Linux, or Windows. You can also install it directly from the source. To install, see the commands under the relevant operating system heading, below.

# **3.1.1 Prerequisites**

The following libraries are required and installed by pyattck:

```
requests
pendulum>=1.2.3,<1.3
pyfiglet==0.8.post1
PyYaml>=5.4.1
Pillow==8.2.0
fire==0.3.1
```
# **3.1.2 macOS, Linux and Windows:**

pip install pyattck

# **3.1.3 Installing from source**

```
git clone https://github.com/swimlane/pyattck.git
cd pyattck
python setup.py install
```
# <span id="page-11-0"></span>**3.2 Usage example**

To use pyattck you must instantiate an Attck object. Although you can interact directly with each class, the intended use is through a Attck object:

```
from pyattck import Attck
attack = Attack()
```
By default, subtechniques are accessible under each technique object. You can turn this behavior off by passing nested\_subtechniques=False when creating your Attck object.

As an example, the default behavior looks like the following example:

```
from pyattck import Attck
attack = Attack()for technique in attack.enterprise.techniques:
   print(technique.id)
   print(technique.name)
    for subtechnique in technique.subtechniques:
        print(subtechnique.id)
        print(subtechnique.name)
```
You can access the following main properties on your **Attck** object:

- enterprise
- preattack
- mobile
- ics

Once you specify the MITRE ATT&CK Framework, you can access additional properties.

Here are the accessible objects under the *[Enterprise](#page-21-0)* property:

- *[actors](#page-25-0)*
- *[controls](#page-26-0)*
- *[malwares](#page-26-1)*
- *[mitigations](#page-27-0)*
- *[tactics](#page-27-1)*
- *[techniques](#page-27-2)*
- *[tools](#page-28-0)*

For more information on object types under the enterprise property, see *[Enterprise](#page-21-0)*.

Here are the accessible objects under the *[PreAttck](#page-29-0)* property:

- *[actors](#page-31-0)*
- *[tactics](#page-32-0)*
- *[techniques](#page-32-1)*

For more information on object types under the preattck property, see *[PreAttck](#page-29-0)*.

Here are the accessible objects under the *[Mobile](#page-32-2)* property:

- *[actors](#page-36-0)*
- *[malwares](#page-37-0)*
- *[mitigations](#page-37-1)*
- *[tactics](#page-38-0)*
- *[techniques](#page-38-1)*
- *[tools](#page-38-2)*

For more information on object types under the mobile property, see *[Mobile](#page-32-2)*.

Here are the accessible objects under the *[ICS](#page-40-0)* property:

- *[controls](#page-42-0)*
- *[malwares](#page-43-0)*
- *[mitigations](#page-43-1)*
- *[tactics](#page-43-2)*
- *[techniques](#page-43-3)*

For more information on object types under the ics property, see *[ICS](#page-40-0)*.

# <span id="page-12-0"></span>**3.3 Configuration**

pyattck allows you to configure if you store external data and where it is stored.

```
from pyattck import Attck
atck = Attok(nested_subtechniques=True,
   use_config=False,
   save_config=False,
   config_file_path='~/pyattck/config.yml',
   data_path='~/pyattck/data',
   enterprise_attck_json="https://raw.githubusercontent.com/mitre/cti/master/
˓→enterprise-attack/enterprise-attack.json",
   pre_attck_json="https://raw.githubusercontent.com/mitre/cti/master/pre-attack/pre-
˓→attack.json",
   mobile_attck_json="https://raw.githubusercontent.com/mitre/cti/master/mobile-
→attack/mobile-attack.json",
   ics_attck_json="https://raw.githubusercontent.com/mitre/cti/master/ics-attack/ics-
˓→attack.json",
   nist_controls_json="https://raw.githubusercontent.com/center-for-threat-informed-
   efense/attack-control-framework-mappings/master/frameworks/ATT%26CK-
˓→53-r5/stix/nist800-53-r5-controls.json",
                                                                           9.0/nist800-<br>(continues on next page)
```

```
generated_attck_json="https://swimlane-pyattck.s3.us-west-2.amazonaws.com/
˓→generated_attck_data.json",
   generated_nist_json="https://swimlane-pyattck.s3.us-west-2.amazonaws.com/attck_to_
˓→nist_controls.json",
    **kwargs
)
```
By default, pyattck will (now) pull the latest external data from their respective locations using HTTP GET requests. pyattck currently pulls from the following locations:

- enterprise\_attck\_json="https://raw.githubusercontent.com/mitre/cti/master/enterprise-attack/enterpriseattack.json"
- pre\_attck\_json="https://raw.githubusercontent.com/mitre/cti/master/pre-attack/pre-attack.json"
- mobile\_attck\_json="https://raw.githubusercontent.com/mitre/cti/master/mobile-attack/mobile-attack.json"
- ics\_attck\_json="https://raw.githubusercontent.com/mitre/cti/master/ics-attack/ics-attack.json"
- nist\_controls\_json="https://raw.githubusercontent.com/center-for-threat-informed-defense/attack-controlframework-mappings/master/frameworks/ATT%26CK-v9.0/nist800-53-r5/stix/nist800-53-r5-controls.json"
- generated\_attck\_json="https://swimlane-pyattck.s3.us-west-2.amazonaws.com/generated\_attck\_data.json"
- generated nist json="https://swimlane-pyattck.s3.us-west-2.amazonaws.com/attck to nist controls.json"

You have several options when instantiating the Attck object. As of 4.0.0 you can now specify any of the following options:

- use\_config When you specify this argument as True pyattck will attempt to retrieve the configuration specified in the config\_file\_path location. If this file is corrupted or cannot be found, we will default to retrieving data from the specified \*\_attck\_json locations.
- save\_config When you specify this argument as True pyattck will save the configuration file to the specified location set by config\_file\_path. Additionally, we will save all downloaded files to the data\_path location specified. If you have specified a local path location instead of a download URL for any of the \*\_attck\_json parameters we will save this location in our configuration and reference this location going forward.
- config\_file\_path The path to store a configuration file. Default is ~/pyattck/config.yml
- data\_path The path to store any data files downloaded to the local system. Default is ~/pyattck/data

# **3.3.1 JSON Locations**

Additionally, you can specify the location for each individual  $*$ \_attck\_json files by passing in either a URI or a local file path. If you have passed in a local file path, we will simply read from this file.

If you have used the default values or specified an alternative URI location to retrieve these JSON files from, you can additionally pass in  $\star\star$ kwargs that will be passed along to the Requests python package when performing any HTTP requests.

# <span id="page-13-0"></span>**3.4 Note**

We understand that there are many different open-source projects being released, even on a daily basis, but we wanted to provide a straightforward Python package that allowed the user to identify known relationships between all verticals of the MITRE ATT&CK Framework.

If you are unfamiliar with the MITRE ATT&CK Framework, there are a few key components to ensure you have a firm grasp around. The first is Tactics & Techniques. When looking at the [MITRE ATT&CK Framework,](https://attack.mitre.org/) the Tactics are the columns and represent the different phases of an attack.

The MITRE ATT&CK Framework is NOT an all encompassing/defacto security coverage map - it is rather a FRAMEWORK and additional avenues should also be considered when assessing your security posture.

Techniques are the rows of the framework and are categorized underneath specific Tactics (columns). They are data points within the framework that provides guidance when assessing your security gaps. Additionally, (most) Techniques contain mitigation guidance in addition to information about their relationship to tools, malware, and even actors/groups that have used this technique during recorded attacks.

This means, if your organization is focused on TTPs (Tactics Techniques and Procedures) used by certain actors/groups then MITRE ATT&CK Framework is perfect for you. If you are not at this security maturing within your organization, no worries! The ATT&CK Framework still provides really good guidance in a simple and straightforward layout, but programmatically it is not straightforward–especially if you wanted to measure (or map) your security controls using the framework.

# **3.4.1 Developing and Testing**

You can add features or bugs or run the code in a development environement.

- 1. To get a development and testing environment up and running, use this [Dockerfile.](https://github.com/swimlane/pyattck/blob/master/Dockerfile)
- 2. To use the Dockerfile run, cd to this repository directory and run:

docker build --force-rm -t pyattck .

1. Next, run the docker container:

docker run pyattck

Running this calls the test python file in [bin/test.py.](https://github.com/swimlane/pyattck/blob/master/bin/test.py)

1. Modify the test python file for additional testing and development.

# <span id="page-14-0"></span>**3.5 Running the tests**

Tests within this project should cover all available properties and methods. As this project grows the tests will become more robust but for now we are testing that they exist and return outputs.

# <span id="page-14-1"></span>**3.6 Contributing**

Please read [CONTRIBUTING.md](https://github.com/swimlane/pyattck/blob/master/CONTRIBUTING) for details on our code of conduct, and the process for submitting pull requests to us.

# <span id="page-14-2"></span>**3.7 Versioning**

We use [SemVer](http://semver.org/) for versioning.

# <span id="page-15-0"></span>**3.8 Change Log**

For details on features for a specific version of pyattck, see the [CHANGELOG.md.](https://github.com/swimlane/pyattck/blob/master/CHANGELOG)

# <span id="page-15-1"></span>**3.9 Authors**

• Josh Rickard - *Initial work* - [MSAdministrator](https://github.com/msadministrator)

See also the list of [contributors.](https://github.com/swimlane/pyattck/contributors)

# <span id="page-15-2"></span>**3.10 License**

This project is licensed under the [MIT License.](https://github.com/swimlane/pyattck/blob/master/LICENSE)

# <span id="page-15-3"></span>**3.11 Acknowledgments**

First of all, I would like to thank everyone who contributes to open-source projects, especially the maintainers and creators of these projects. Without them, this capability would not be possible.

This data set is generated from many different sources. As we continue to add more sources, we will continue to add them here. Again thank you to all of these projects. In no particular order, pyattck utilizes data from the following projects:

- [Mitre ATT&CK APT3 Adversary Emulation Field Manual](https://attack.mitre.org/docs/APT3_Adversary_Emulation_Field_Manual.xlsx)
- [Atomic Red Team \(by Red Canary\)](https://github.com/redcanaryco/atomic-red-team)
- [Atomic Threat Coverage](https://github.com/atc-project/atomic-threat-coverage)
- [attck\\_empire \(by dstepanic\)](https://github.com/dstepanic/attck_empire)
- [sentinel-attack \(by BlueTeamLabs\)](https://github.com/BlueTeamLabs/sentinel-attack)
- [Litmus\\_test \(by Kirtar22\)](https://github.com/Kirtar22/Litmus_Test)
- [nsm-attack \(by oxtf\)](https://github.com/0xtf/nsm-attack)
- [osquery-attck \(by teoseller\)](https://github.com/teoseller/osquery-attck)
- [Mitre Stockpile](https://github.com/mitre/stockpile)
- [SysmonHunter \(by baronpan\)](https://github.com/baronpan/SysmonHunter)
- [ThreatHunting-Book \(by 12306Bro\)](https://github.com/12306Bro/Threathunting-book)
- [threat\\_hunting\\_tables \(by dwestgard\)](https://github.com/dwestgard/threat_hunting_tables)
- [APT Groups & Operations](https://docs.google.com/spreadsheets/d/1H9_xaxQHpWaa4O_Son4Gx0YOIzlcBWMsdvePFX68EKU/edit#gid=1864660085)
- [C2Matrix \(by @jorgeorchilles, @brysonbort, @adam\\_mashinchi\)](https://www.thec2matrix.com/)
- [Elemental](https://github.com/Elemental-attack/Elemental)
- [MalwareArchaeology ATTACK](https://github.com/MalwareArchaeology/ATTACK)
- [Attack-Technique-Dataset](https://github.com/NewBee119/Attack-Technique-Dataset)

# **3.11.1 Configuration**

pyattck allows you to configure if you store external data and as well as where it is stored. Below shows all available parameters when instantiating the Attck object.

```
from pyattck import Attck
atck = Attok(nested_subtechniques=True,
   use_config=False,
   save config=False,
   config_file_path='~/pyattck/config.yml',
   data_path='~/pyattck/data',
   enterprise_attck_json="https://raw.githubusercontent.com/mitre/cti/master/
˓→enterprise-attack/enterprise-attack.json",
   pre_attck_json="https://raw.githubusercontent.com/mitre/cti/master/pre-attack/pre-
˓→attack.json",
   mobile_attck_json="https://raw.githubusercontent.com/mitre/cti/master/mobile-
→attack/mobile-attack.json",
    ics_attck_json="https://raw.githubusercontent.com/mitre/cti/master/ics-attack/ics-
˓→attack.json",
    nist_controls_json="https://raw.githubusercontent.com/center-for-threat-informed-
˓→defense/attack-control-framework-mappings/master/frameworks/ATT%26CK-v9.0/nist800-
˓→53-r5/stix/nist800-53-r5-controls.json",
   generated_attck_json="https://swimlane-pyattck.s3.us-west-2.amazonaws.com/
˓→generated_attck_data.json",
   generated_nist_json="https://swimlane-pyattck.s3.us-west-2.amazonaws.com/attck_to_
˓→nist_controls.json",
    **kwargs
)
```
By default, pyattck will pull the latest external data from their respective locations using HTTP GET requests. pyattck currently pulls from the following locations:

- enterprise attck json="https://raw.githubusercontent.com/mitre/cti/master/enterprise-attack/enterpriseattack.json"
- pre\_attck\_json="https://raw.githubusercontent.com/mitre/cti/master/pre-attack/pre-attack.json"
- mobile\_attck\_json="https://raw.githubusercontent.com/mitre/cti/master/mobile-attack/mobile-attack.json"
- ics\_attck\_json="https://raw.githubusercontent.com/mitre/cti/master/ics-attack/ics-attack.json"
- nist\_controls\_json="https://raw.githubusercontent.com/center-for-threat-informed-defense/attack-controlframework-mappings/master/frameworks/ATT%26CK-v9.0/nist800-53-r5/stix/nist800-53-r5-controls.json"
- generated\_attck\_json="https://swimlane-pyattck.s3.us-west-2.amazonaws.com/generated\_attck\_data.json"
- generated\_nist\_json="https://swimlane-pyattck.s3.us-west-2.amazonaws.com/attck\_to\_nist\_controls.json"

You have several options when instantiating the Attck object. As of 4.0.0 you can now specify any of the following options:

- use\_config When you specify this argument as True pyattck will attempt to retrieve the configuration specified in the config\_file\_path location. If this file is corrupted or cannot be found, we will default to retrieving data from the specified \*\_attck\_json locations.
- save\_config When you specify this argument as True pyattck will save the configuration file to the specified location set by config\_file\_path. Additionally, we will save all downloaded files to the data\_path location specified. If you have specified a local path location instead of a download URL for any of the

<span id="page-17-0"></span> $*$  attck json parameters we will save this location in our configuration and reference this location going forward.

- config\_file\_path The path to store a configuration file. Default is ~/pyattck/config.yml
- data\_path The path to store any data files downloaded to the local system. Default is ~/pyattck/data

#### **JSON Locations**

Additionally, you can specify the location for each individual \*\_attck\_json files by passing in either a URI or a local file path. If you have passed in a local file path, we will simply read from this file.

If you have used the default values or specified an alternative URI location to retrieve these JSON files from, you can additionally pass in \*\*kwargs that will be passed along to the Requests python package when performing any HTTP requests.

#### **Configuration Class**

```
class pyattck.configuration.Configuration
    Bases: object
```
# **3.11.2 Attck**

This documentation provides details about the main entry point called Attck within the pyattck package.

This class provides access to the MITRE Enterprise, PRE-ATT&CK, Mobile, and ICS Frameworks.

- MITRE Enterprise ATT&CK Framework
- MITRE PRE-ATT&CK Framework
- MITRE Mobile ATT&CK Framework
- MITRE ICS ATT&CK Framework

By default, subtechniques are accessible under each technique object.

As an example, the default behavior looks like the following example:

```
from pyattck import Attck
attack = Attack()for technique in attack.enterprise.techniques:
   print(technique.id)
    print(technique.name)
    for subtechnique in technique.subtechniques:
        print(subtechnique.id)
        print(subtechnique.name)
```
You can turn this behavior off by passing nested\_subtechniques=False when creating your Attck object. When turning this feature off you can access subtechniques on the same level as all other techniques. Here's an example:

```
from pyattck import Attck
attack = Attack()
```

```
for technique in attack.enterprise.techniques:
   print(technique.id)
   print(technique.name)
    print(f"checking if technique is subtechnique: {technique.subtechnique}")
```
#### **Attck Class**

```
class pyattck.attck.Attck(nested_subtechniques=True, use_config=False, save_config=False,
                                     config_file_path='~/pyattck/config.yml', data_path='~/pyattck/data',
                                     enterprise_attck_json='https://raw.githubusercontent.com/mitre/cti/master/enterprise-
                                     attack/enterprise-attack.json', pre_attck_json='https://raw.githubusercontent.com/mitre/cti/master/pre-
                                     attack/pre-attack.json', mobile_attck_json='https://raw.githubusercontent.com/mitre/cti/master/mobile-
                                     attack/mobile-attack.json', ics_attck_json='https://raw.githubusercontent.com/mitre/cti/master/ics-
                                     attack/ics-attack.json', nist_controls_json='https://raw.githubusercontent.com/center-
                                     for-threat-informed-defense/attack-control-framework-
                                     mappings/master/frameworks/ATT%26CK-
                                     v9.0/nist800-53-r5/stix/nist800-53-r5-controls.json',
                                     generated_attck_json='https://swimlane-pyattck.s3.us-
                                     west-2.amazonaws.com/generated_attck_data.json',
                                     generated_nist_json='https://swimlane-pyattck.s3.us-west-
                                     2.amazonaws.com/attck_to_nist_controls.json', **kwargs)
```
Bases: object

Interface to all MITRE ATT&CK frameworks.

Currently, this class enables access to the Enterprise & PRE-ATT&CK frameworks with others coming soon. To acccess each framework, use the following properties

- enterprise
- preattack

This interface enables you to retrieve all properties within each item in the MITRE ATT&CK Enterprise Framework.

The following categorical items can be accessed using this class:

- 1. Tactics (Tactics are the phases defined by MITRE ATT&CK)
- 2. Techniques (Techniques are the individual actions which can accomplish a tactic)
- 3. Mitigations (Mitigations are recommendations to prevent or protect against a technique)
- 4. Actors (Actors or Groups are identified malicious actors/groups which have been identified and documented by MITRE & third-parties)
- 5. Tools (Tools are software used to perform techniques)
- 6. Malwares (Malwares are specific pieces of malware used by actors (or in general) to accomplish a technique)

You can also search the external dataset for external commands that are similar using the *search\_commands* method.

```
from pyattck import Attck
attck = Attck()
```

```
for search in attck.enterprise.search_commands('powershell'):
   print(search['technique'])
   print(search['reason_for_match'])
```
You can access additional datasets related to a technique. These datasets are [documented here][\(https://github.](https://github.com/swimlane/pyattck-data) [com/swimlane/pyattck-data\)](https://github.com/swimlane/pyattck-data).

Example: Once an Attck object is instantiated, you can access each object type as a list of objects (e.g. techniques, tactics, actors, etc.)

You can iterate over each object list and access specific properties and relationship properties of each.

#### The following relationship properties are accessible:

- 1. Actors
	- 1. Tools used by the Actor or Group
	- 2. Malware used by the Actor or Group
	- 3. Techniques this Actor or Group uses

#### 2. Malwares

- 1. Actor or Group(s) using this malware
- 2. Techniques this malware is used with
- 3. Mitigations
	- 1. Techniques related to a specific set of mitigation suggestions
- 4. Tactics
	- 1. Techniques found in a specific Tactic (phase)

#### 5. Techniques

- 1. Tactics a technique is found in
- 2. Mitigation suggestions for a given technique
- 3. Actor or Group(s) identified as using this technique
- 6. Tools
	- 1. Techniques that the specified tool is used within
	- 2. Actor or Group(s) using a specified tool
- 1. To iterate over a list, do the following:

```
from pyattck import Attck
atck = Atick()for technique in attck.enterprise.techniques:
   print(technique.id)
   print(technique.name)
   print(technique.description)
    # etc.
for mitigation in attck.enterprise.mitigations:
```

```
print(mitigation.id)
print(mitigation.name)
print(mitigation.description)
# etc.
```
2. To access relationship properties, do the following:

```
from pyattck import Attck
atck = Attok()for technique in attck.enterprise.techniques:
   print(technique.id)
    print(technique.name)
    print(technique.description)
    # etc.
    for actor in technique.enterprise.actors:
        print(actor.id)
        print(actor.name)
        print(actor.description)
        # etc.
for mitigation in attck.enterprise.mitigations:
   print(mitigation.id)
   print(mitigation.name)
    print(mitigation.description)
    # etc.
    for technique in mitigation.enterprise.techniques:
        print(technique.name)
        print(technique.description)
        # etc.
```
Arguments: nested subtechniques (bool, optional): Whether not to iterate over nested subtechniques. Defaults to True. use\_config (bool, optional): Specifies if a configuration file should be used or not. Defaults to False. save config (bool, optional): Specifies if pyattck should save a configuration file based on the provided

values. Defaults to False.

config\_file\_path (str, optional): Path to a yaml configuration file which contains two key value pairs. Defaults to '~/pyattck/config.yml'.

data\_path (str, optional): Path to store the external data locally on your system. Defaults to '~/pyattck/data'. enterprise\_attck\_json (str, optional): A URL or local file path to the MITRE ATT&CK Json file.

Defaults to [https://raw.githubusercontent.com/mitre/cti/master/enterprise-attack/](https://raw.githubusercontent.com/mitre/cti/master/enterprise-attack/enterprise-attack.json) [enterprise-attack.json.](https://raw.githubusercontent.com/mitre/cti/master/enterprise-attack/enterprise-attack.json)

- pre\_attck\_json (str, optional): A URL or local file path to the MITRE Pre-ATT&CK Json file. Defaults to [https://raw.githubusercontent.com/mitre/cti/master/pre-attack/pre-attack.json.](https://raw.githubusercontent.com/mitre/cti/master/pre-attack/pre-attack.json)
- mobile\_attck\_json (str, optional): A URL or local file path to the MITRE Mobile ATT&CK Json file. Defaults to [https://raw.githubusercontent.com/mitre/cti/master/mobile-attack/mobile-attack.json.](https://raw.githubusercontent.com/mitre/cti/master/mobile-attack/mobile-attack.json)

<span id="page-21-1"></span>ics attck json (str, optional): A URL or local file path to the MITRE ICS ATT&CK JSON file. Defaults to [https://raw.githubusercontent.com/mitre/cti/master/ics-attack/ics-attack.json.](https://raw.githubusercontent.com/mitre/cti/master/ics-attack/ics-attack.json)

#### nist\_controls\_json (str, optional): A URL or local file path to the NIST Controls Json file.

Defaults to [https://raw.githubusercontent.com/center-for-threat-informed-defense/](https://raw.githubusercontent.com/center-for-threat-informed-defense/attack-control-framework-mappings/master/frameworks/ATT%26CK-v9.0/nist800-53-r5/stix/nist800-53-r5-controls.json) [attack-control-framework-mappings/master/frameworks/ATT%26CK-v9.0/nist800-53-r5/stix/](https://raw.githubusercontent.com/center-for-threat-informed-defense/attack-control-framework-mappings/master/frameworks/ATT%26CK-v9.0/nist800-53-r5/stix/nist800-53-r5-controls.json) [nist800-53-r5-controls.json.](https://raw.githubusercontent.com/center-for-threat-informed-defense/attack-control-framework-mappings/master/frameworks/ATT%26CK-v9.0/nist800-53-r5/stix/nist800-53-r5-controls.json)

- generated\_attck\_json (str, optional): A URL or local file path to the Generated MITRE ATT&CK Json file. Defaults to [https://swimlane-pyattck.s3.us-west-2.amazonaws.com/generated\\_attck\\_data.json.](https://swimlane-pyattck.s3.us-west-2.amazonaws.com/generated_attck_data.json)
- generated\_nist\_json (str, optional): A URL or local file path to the Generated NIST Controls Mapping Json file. Defaults to [https://swimlane-pyattck.s3.us-west-2.amazonaws.com/attck\\_to\\_nist\\_controls.json.](https://swimlane-pyattck.s3.us-west-2.amazonaws.com/attck_to_nist_controls.json)
- kwargs (dict, optional): Provided kwargs will be passed to any HTTP requests using the Requests library. Defaults to None.

Returns: [Attck]: Returns a Attck object that contains all data from MITRE ATT&CK Frameworks

#### **enterprise**

Retrieve objects from the Enterprise MITRE ATT&CK Framework and additional generated data which provides additional context

Returns: Enterprise: Returns an Enterprise object

#### **ics**

Retrieve objects from the MITRE ICS ATT&CK Framework

Returns: PreAttack: Returns an ICSAttck object

#### **mobile**

Retrieve objects from the MITRE Mobile ATT&CK Framework

Returns: PreAttack: Returns an MobileAttack object

#### **preattack**

Retrieve objects from the MITRE PRE-ATT&CK Framework

Returns: PreAttack: Returns an PreAttack object

**update**() → bool

## <span id="page-21-0"></span>**3.11.3 Enterprise**

This documentation provides details about the Enterprise class within the pyattck package.

The Enterprise class provides detailed information about data within the Enterprise MITRE ATT&CK framework

You can also search the external dataset for external commands that are similar using the search\_commands method.

```
from pyattck import Attck
attack = Attack()for search in attack.enterprise.search_commands('powershell'):
    print(search['technique'])
    print(search['reason_for_match'])
```
Each of the main properties (above) can return a json object of the entire object or you can access each property individually. An example of this is here:

```
from pyattck import Attck
attrack = Attek()# accessing techniques and their properties
for technique in attack.enterprise.techniques:
        # if you want to return individual properties of this object you call them.
\rightarrowdirectly
        print(technique.id)
        print(technique.name)
        print(technique.alias)
        print(technique.description)
        print(technique.stix)
        print(technique.platforms)
        print(technique.permissions)
        print(technique.wiki)
        .....
```
The following is only a small sample of the available properties on each object and each object type (actors, malware, mitigations, tactics, techniques, and tools) will have different properties that you can access.

- Every data point has exposed properties that allow the user to retrieve additional data based on relationships:
	- [Actor](#page-0-0)
		- \* Relationship Objects
			- · Tools used by the Actor or Group
			- · Malware used by the Actor or Group
			- · Techniques this Actor or Group uses
		- \* External Data
			- · Retrieve a logo for an actor using either image\_logo or ascii\_logo properties
			- · country which this actor or group may be associated with (attribution is hard)
			- · operations
			- · attribution\_links
			- · known\_tools
			- · targets
			- · additional\_comments
			- · external\_description
	- [Malware](#page-0-0)
		- \* Actor or Group(s) using this malware
		- \* Techniques this malware is used with
	- [Mitigation](#page-0-0)
		- \* Techniques related to a specific set of mitigation suggestions
	- [Tactic](#page-0-0)
		- \* Techniques found in a specific Tactic (phase)
	- [Technique](#page-0-0)
- \* Relationship Objects
	- · Tactics a technique is found in
	- · Mitigation suggestions for a given technique
	- · Actor or Group(s) identified as using this technique
- \* External Data
	- · command\_list A list of commands from multiple open-source tools and repositories that contain potential commands used by a technique
	- · commands A list of property objects that contain the Name, Source, andCommand' dataset
	- · queries A list of potential queries for different products to identify threats within your environment by technique
	- · datasets A list of the datasets as it relates to a technique
	- possible\_detections A list of potential detections for different products (e.g. NSM rules) as it relates to a technique
	- · For more detailed information about these features, please view the following [External Datasets](#page-0-0)
- [Tools](#page-0-0)
	- \* Relationship Objects
		- · Techniques that the specified tool is used within
		- · Actor or Group(s) using a specified tool
	- \* External Data

**from pyattck import** Attck

- · additional\_names for the specified tool
- · attribution\_links associated with the specified tool
- · additional\_comments about the specified tool
- · family of the specified tool

Below shows you how you can access each of object types and their properties. Additionally, you can access related object types associated with this selected object type:

```
attack = Attack()for actor in attack.enterprise.actors:
   print(actor.id)
   print(actor.name)
    # accessing malware used by an actor or group
    for malware in actor.malwares:
        print(malware.id)
        print(malware.name)
    # accessing tools used by an actor or group
    for tool in actor.tools:
        print(tool.id)
        print(tool.name)
    # accessing techniques used by an actor or group
```

```
for technique in actor.techniques:
        print(technique.id)
        print(technique.name)
        # you can also access generated data sets on aa technique
        print(technique.command_list)
        print(technique.commands)
        print(technique.queries)
        print(technique.datasets)
        print(technique.possible_detections)
# accessing malware
for malware in attack.enterprise.malwares:
   print(malware.id)
   print(malware.name)
    # accessing actor or groups using this malware
    for actor in malware.actors:
        print(actor.id)
        print(actor.name)
    # accessing techniques that this malware is used in
    for technique in malware.techniques:
        print(technique.id)
        print(technique.name)
# accessing mitigation
for mitigation in attack.enterprise.mitigations:
   print(mitigation.id)
   print(mitigation.name)
    # accessing techniques related to mitigation recommendations
    for technique in mitigation.techniques:
        print(technique.id)
        print(technique.name)
        # you can also access generated data sets on aa technique
        print(technique.command_list)
        print(technique.commands)
        print(technique.queries)
        print(technique.datasets)
        print(technique.possible_detections)
# accessing tactics
for tactic in attack.enterprise.tactics:
   print(tactic.id)
   print(tactic.name)
    # accessing techniques related to this tactic
    for technique in tactic.techniques:
        print(technique.id)
        print(technique.name)
        # you can also access generated data sets on aa technique
        print(technique.command_list)
        print(technique.commands)
        print(technique.queries)
        print(technique.datasets)
        print(technique.possible_detections)
```

```
# accessing techniques
for technique in attack.enterprise.techniques:
   print(technique.id)
   print(technique.name)
    # you can also access generated data sets on aa technique
   print(technique.command_list)
   print(technique.commands)
   print(technique.queries)
   print(technique.datasets)
   print(technique.possible_detections)
    # accessing tactics that this technique belongs to
    for tactic in technique.tactics:
        print(tactic.id)
        print(tactic.name)
    # accessing mitigation recommendations for this technique
    for mitigation in technique.mitigations:
        print(mitigation.id)
        print(mitigation.name)
    # accessing actors using this technique
    for actor in technique.actors:
        print(actor.id)
        print(actor.name)
# accessing tools
for tool in attack.enterprise.tools:
   print(tool.id)
   print(tool.name)
    # accessing techniques this tool is used in
    for technique in tool.techniques:
        print(technique.id)
        print(technique.name)
        # you can also access generated data sets on aa technique
        print(technique.command_list)
        print(technique.commands)
        print(technique.queries)
        print(technique.datasets)
        print(technique.possible_detections)
    # accessing actor or groups using this tool
    for actor in tool.actors:
        print(actor.id)
        print(actor.name)
```
### **Enterprise Class**

### <span id="page-25-0"></span>**Actor**

This documentation provides details about Actor class within the pyattck package.

The AttckActor class provides detailed information about identified actors & groups within the MITRE ATT&CK Framework. Additionally, an AttckActor object allows the user to access additional relationships within the

### MITRE ATT&CK Framework:

- Tools used by the Actor or Group
- Malware used by the Actor or Group
- Techniques this Actor or Group uses

You can also access external data properties. The following properties are generated using external data:

- country
- operations
- attribution\_links
- known\_tools
- targets
- additional\_comments
- external\_description

You can retrieve the entire dataset using the external\_dataset property.

An additional fun feature is that you can now retrieve a logo for a actor. Currently, a limited set of logos are provided. If a logo is not provided, then pyattck will generate one using ascii art.

You can access these logos using the following properties:

- ascii\_logo
- image\_logo

# **AttckActor Class**

### <span id="page-26-0"></span>**Control**

This documentation provides details about Control class within the pyattck package.

The AttckControl class provides detailed information about compliance controls related to a techniques within the MITRE ATT&CK Framework.

Currently the AttckControl class only supports data for NIST 800-53

# **AttckActor Class**

### <span id="page-26-1"></span>**Malware**

This documentation provides details about the AttckMalware class within the pyattck package.

This class provides detailed information about identified malware used by actors or impact specific techniques within the MITRE Enterprise ATT&CK Framework. Additionally, a AttckMalware object allows the user to access additional relationships within the MITRE ATT&CK Framework:

- Actor or Group(s) using this malware
- Techniques this malware is used with

### **AttckMalware Class**

### <span id="page-27-0"></span>**Mitigation**

This documentation provides details about the AttckMitigation class within the pyattck package.

This class provides detailed information provided by MITRE to help mitigate specific techniques within the MITRE Enterprise ATT&CK Framework. Additionally, a AttckMitigation object allows the user to access additional relationships within the MITRE Enterprise ATT&CK Framework:

• Techniques related to a specific set of mitigation suggestions

## **AttckMitigation Class**

### <span id="page-27-1"></span>**Tactic**

This documentation provides details about the AttckTactic class within the pyattck package.

This class provides information about the tactics (columns) within the MITRE Enterprise ATT&CK Framework. Additionally, a AttckTactic object allows the user to access additional relationships within the MITRE Enterprise ATT&CK Framework:

• Techniques found in a specific Tactic (phase)

### **AttckTactic Class**

### <span id="page-27-2"></span>**Technique**

This documentation provides details about the AttckTechnique class within the pyattck package.

This class provides information about the techniques found under each tactic (columns) within the MITRE Enterprise ATT&CK Framework. Additionally, a AttckTechnique object allows the user to access additional relationships within the MITRE Enterprise ATT&CK Framework:

- Tactics a technique is found in
- Mitigation suggestions for a given technique
- Actor or Group(s) identified as using this technique

Each technique enables you to access the following properties on the object:

- command\_list A list of commands associated with a technique
- commands = A list of dictionary objects containing source, command, and provided name associated with a technique
- queries = A list of dictionary objects containing product, query, and name associated with a technique
- $\bullet$  datasets = A list of raw datasets associated with a technique
- possible\_detections = A list of raw datasets containing possible detection methods for a technique
- data\_sources = A list of raw datasets containing data sources listed for the technique

# **AttckTechnique Class**

# <span id="page-28-0"></span>**Tools**

This documentation provides details about the AttckTools class within the pyattck package.

You can also access external data properties. The following properties are generated using external data:

- 1. additional\_names
- 2. attribution\_links
- 3. additional\_comments
- 4. family

You can retrieve the entire dataset using the external\_dataset property.

You can also access external data properties from the C2 Matrix project. The following properties are generated using C2 Matrix external data:

- HTTP
- Implementation
- Custom Profile
- DomainFront
- Multi-User
- SMB
- Kill Date
- macOS
- GitHub
- Key Exchange
- Chaining
- Price
- TCP
- Proxy Aware
- HTTP3
- HTTP2
- Date
- Evaluator
- Working Hours
- Slack
- FTP
- Version Reviewed
- Logging
- Name
- License
- Windows
- Stego
- Notes
- Server
- Actively Maint.
- Dashboard
- DNS
- Popular Site
- ICMP
- IMAP
- DoH
- Jitter
- How-To
- ATT&CK Mapping
- Kali
- Twitter
- MAPI
- Site
- Agent
- API
- $\cdot$  III
- Linux

You can retrieve the entire dataset using the c2\_data property.

This class provides information about the tools used by actors or groups within the MITRE Enterprise ATT&CK Framework. Additionally, a AttckTools object allows the user to access additional relationships within the MITRE Enterprise ATT&CK Framework:

- Techniques that the specified tool is used within
- Actor or Group(s) using a specified tool

# **AttckTools Class**

# <span id="page-29-0"></span>**3.11.4 PreAttck**

This documentation provides details about the PreAttck class within the pyattck package.

The PreAttck class provides detailed information about data within the MITRE PRE-ATT&CK framework

Each of the main properties (above) can return a json object of the entire object or you can access each property individually. An example of this is here:

```
from pyattck import Attck
attack = Attack()# accessing techniques and their properties
for technique in attack.preattack.techniques:
        # if you want to return individual properties of this object you call them.
\rightarrowdirectly
        print(technique.id)
        print(technique.name)
        print(technique.alias)
        print(technique.description)
        print(technique.stix)
        print(technique.platforms)
        print(technique.permissions)
        print(technique.wiki)
        .....
```
The following is only a small sample of the available properties on each object and each object type (actors, tactics, and techniques) will have different properties that you can access.

- Every data point has exposed properties that allow the user to retrieve additional data based on relationships:
	- [Actor](#page-0-0)
		- \* Relationship Objects
			- · Techniques this Actor or Group uses
		- \* External Data
			- · Retrieve a logo for an actor using either image\_logo or ascii\_logo properties
			- · country which this actor or group may be associated with (attribution is hard)
			- · operations
			- · attribution\_links
			- · known\_tools
			- · targets
			- · additional\_comments
			- · external\_description
	- [Tactic](#page-0-0)
		- \* Techniques found in a specific Tactic (phase)
	- [Technique](#page-0-0)
		- \* Relationship Objects
			- · Tactics a technique is found in
			- · Actor or Group(s) identified as using this technique

Below shows you how you can access each of object types and their properties. Additionally, you can access related object types associated with this selected object type:

```
from pyattck import Attck
attack = Attack()for actor in attack.preattack.actors:
  print(actor.id)
   print(actor.name)
    # accessing techniques used by an actor or group
   for technique in actor.techniques:
       print(technique.id)
       print(technique.name)
# accessing tactics
for tactic in attack.preattack.tactics:
   print(tactic.id)
   print(tactic.name)
    # accessing techniques related to this tactic
   for technique in tactic.techniques:
       print(technique.id)
       print(technique.name)
# accessing techniques
for technique in attack.preattack.techniques:
   print(technique.id)
   print(technique.name)
    # accessing tactics that this technique belongs to
   for tactic in technique.tactics:
       print(tactic.id)
       print(tactic.name)
    # accessing actors using this technique
   for actor in technique.actors:
       print(actor.id)
       print(actor.name)
```
### **PreAttck Class**

### <span id="page-31-0"></span>**PreAttckActor**

This documentation provides details about PreAttckActor class within the pyattck package.

The PreAttckActor class provides detailed information about identified actors & groups within the MITRE PRE-ATT&CK Framework. Additionally, an PreAttckActor object allows the user to access additional relationships within the MITRE PRE-ATT&CK Framework:

• Techniques this Actor or Group uses

You can also access external data properties. The following properties are generated using external data:

- country
- operations
- attribution links
- known tools
- targets
- additional\_comments
- external\_description

You can retrieve the entire dataset using the external\_dataset property.

An additional fun feature is that you can now retrieve a logo for a actor. Currently, a limited set of logos are provided. If a logo is not provided, then pyattck will generate one using ascii art.

You can access these logos using the following properties:

• ascii\_logo

# **PreAttckActor Class**

# <span id="page-32-0"></span>**PreAttckTactic**

This documentation provides details about the PreAttckTactic class within the pyattck package.

This class provides information about the tactics (columns) within the MITRE PRE-ATT&CK Framework. Additionally, a PreAttckTactic object allows the user to access additional relationships within the MITRE PRE-ATT&CK Framework:

• Techniques found in a specific Tactic (phase)

## **PreAttckTactic Class**

# <span id="page-32-1"></span>**PreAttckTechnique**

This documentation provides details about the PreAttckTechnique class within the pyattck package.

This class provides information about the techniques found under each tactic (columns) within the MITRE PRE-ATT&CK Framework. Additionally, a PreAttckTechnique object allows the user to access additional relationships within the MITRE PRE-ATT&CK Framework:

- Tactics a technique is found in
- Actor or Group(s) identified as using this technique

# **PreAttckTechnique Class**

# <span id="page-32-2"></span>**3.11.5 MobileAttck**

This documentation provides details about the MobileAttck class within the pyattck package.

The MobileAttck class provides detailed information about data within the MITRE Mobile ATT&CK framework

Each of the main properties can return a json object of the entire object or you can access each property individually. An example of this is here:

```
from pyattck import Attck
attrack = Attek()# accessing techniques and their properties
for technique in attack.mobile.techniques:
        # if you want to return individual properties of this object you call them.
˓→directly
        print(technique.id)
        print(technique.name)
        print(technique.alias)
        print(technique.description)
        print(technique.stix)
        print(technique.platforms)
        .....
```
The following is only a small sample of the available properties on each object and each object type (actors, malware, mitigations, tactics, techniques, and tools) will have different properties that you can access.

- Every data point has exposed properties that allow the user to retrieve additional data based on relationships:
	- [Actor](#page-0-0)
		- \* Relationship Objects
			- · Tools used by the Actor or Group
			- · Malware used by the Actor or Group
			- · Techniques this Actor or Group uses
		- \* External Data
			- · Retrieve a logo for an actor using ascii\_logo properties
			- · country which this actor or group may be associated with (attribution is hard)
			- · operations
			- · attribution\_links
			- · known\_tools
			- · targets
			- · additional\_comments
			- · external\_description
	- [Malware](#page-0-0)
		- \* Actor or Group(s) using this malware
		- \* Techniques this malware is used with
	- [Mitigation](#page-0-0)
		- \* Techniques related to a specific set of mitigation suggestions
	- [Tactic](#page-0-0)
		- \* Techniques found in a specific Tactic (phase)
	- [Technique](#page-0-0)
		- \* Relationship Objects
- · Tactics a technique is found in
- · Mitigation suggestions for a given technique
- · Actor or Group(s) identified as using this technique
- \* External Data
	- · command\_list A list of commands from multiple open-source tools and repositories that contain potential commands used by a technique
	- · commands A list of property objects that contain the Name, Source, andCommand' dataset
	- · queries A list of potential queries for different products to identify threats within your environment by technique
	- · datasets A list of the datasets as it relates to a technique
	- · possible\_detections A list of potential detections for different products (e.g. NSM rules) as it relates to a technique
	- · For more detailed information about these features, please view the following [External Datasets](#page-0-0)

#### – [Tools](#page-0-0)

- \* Relationship Objects
	- · Techniques that the specified tool is used within
	- · Actor or Group(s) using a specified tool
- \* External Data

**from pyattck import** Attck

- · additional\_names for the specified tool
- · attribution\_links associated with the specified tool
- · additional\_comments about the specified tool
- · family of the specified tool

Below shows you how you can access each of object types and their properties. Additionally, you can access related object types associated with this selected object type:

```
attack = Attack()for actor in attack.mobile.actors:
   print(actor.id)
   print(actor.name)
    # accessing malware used by an actor or group
    for malware in actor.malwares:
        print(malware.id)
        print(malware.name)
    # accessing tools used by an actor or group
    for tool in actor.tools:
        print(tool.id)
        print(tool.name)
    # accessing techniques used by an actor or group
    for technique in actor.techniques:
        print(technique.id)
```

```
(continued from previous page)
```

```
print(technique.name)
        # you can also access generated data sets on aa technique
        print(technique.command_list)
        print(technique.commands)
        print(technique.queries)
        print(technique.datasets)
        print(technique.possible_detections)
# accessing malware
for malware in attack.mobile.malwares:
   print(malware.id)
   print(malware.name)
    # accessing actor or groups using this malware
    for actor in malware.actors:
        print(actor.id)
        print(actor.name)
    # accessing techniques that this malware is used in
    for technique in malware.techniques:
        print(technique.id)
        print(technique.name)
# accessing mitigation
for mitigation in attack.mobile.mitigations:
   print(mitigation.id)
   print(mitigation.name)
    # accessing techniques related to mitigation recommendations
    for technique in mitigation.techniques:
        print(technique.id)
        print(technique.name)
        # you can also access generated data sets on aa technique
        print(technique.command_list)
        print(technique.commands)
        print(technique.queries)
        print(technique.datasets)
        print(technique.possible_detections)
# accessing tactics
for tactic in attack.mobile.tactics:
   print(tactic.id)
   print(tactic.name)
    # accessing techniques related to this tactic
    for technique in tactic.techniques:
        print(technique.id)
        print(technique.name)
        # you can also access generated data sets on aa technique
        print(technique.command_list)
        print(technique.commands)
        print(technique.queries)
        print(technique.datasets)
        print(technique.possible_detections)
# accessing techniques
for technique in attack.mobile.techniques:
```

```
print(technique.id)
   print(technique.name)
    # you can also access generated data sets on aa technique
    print(technique.command_list)
    print(technique.commands)
    print(technique.queries)
    print(technique.datasets)
   print(technique.possible_detections)
    # accessing tactics that this technique belongs to
    for tactic in technique.tactics:
        print(tactic.id)
        print(tactic.name)
    # accessing mitigation recommendations for this technique
    for mitigation in technique.mitigations:
        print(mitigation.id)
        print(mitigation.name)
    # accessing actors using this technique
    for actor in technique.actors:
        print(actor.id)
        print(actor.name)
# accessing tools
for tool in attack.mobile.tools:
   print(tool.id)
   print(tool.name)
    # accessing techniques this tool is used in
    for technique in tool.techniques:
        print(technique.id)
        print(technique.name)
        # you can also access generated data sets on aa technique
        print(technique.command_list)
        print(technique.commands)
        print(technique.queries)
        print(technique.datasets)
        print(technique.possible_detections)
    # accessing actor or groups using this tool
    for actor in tool.actors:
        print(actor.id)
        print(actor.name)
```
#### **MobileAttck Class**

#### <span id="page-36-0"></span>**MobileAttckActor**

This documentation provides details about MobileAttckActor class within the pyattck package.

The MobileAttckActor class provides detailed information about identified actors & groups within the MITRE Mobile ATT&CK Framework. Additionally, an MobileAttckActor object allows the user to access additional relationships within the MITRE Mobile ATT&CK Framework:

• Tools used by the Actor or Group

- Malware used by the Actor or Group
- Techniques this Actor or Group uses

You can also access external data properties. The following properties are generated using external data:

- country
- operations
- attribution links
- known\_tools
- targets
- additional\_comments
- external\_description

You can retrieve the entire dataset using the external\_dataset property.

An additional fun feature is that you can now retrieve a logo for a actor. Currently, a limited set of logos are provided. If a logo is not provided, then pyattck will generate one using ascii art.

You can access these logos using the following properties:

• ascii\_logo

## **MobileAttckActor Class**

### <span id="page-37-0"></span>**MobileAttckMalware**

This documentation provides details about the MobileAttckMalware class within the pyattck package.

This class provides detailed information about identified malware used by actors or impact specific techniques within the MITRE Mobile ATT&CK Framework. Additionally, a MobileAttckMalware object allows the user to access additional relationships within the MITRE Mobile ATT&CK Framework:

- Actor or Group(s) using this malware
- Techniques this malware is used with

### **MobileAttckMalware Class**

#### <span id="page-37-1"></span>**MobileAttckMitigation**

This documentation provides details about the MobileAttckMitigation class within the pyattck package.

This class provides detailed information provided by MITRE to help mitigate specific techniques within the MITRE Mobile ATT&CK Framework. Additionally, a MobileAttckMitigation object allows the user to access additional relationships within the MITRE Mobile ATT&CK Framework:

• Techniques related to a specific set of mitigation suggestions

### **MobileAttckMitigation Class**

### <span id="page-38-0"></span>**MobileAttckTactic**

This documentation provides details about the MobileAttckTactic class within the pyattck package.

This class provides information about the tactics (columns) within the MITRE Mobile ATT&CK Framework. Additionally, a MobileAttckTactic object allows the user to access additional relationships within the MITRE Mobile ATT&CK Framework:

• Techniques found in a specific Tactic (phase)

### **MobileAttckTactic Class**

### <span id="page-38-1"></span>**MobileAttckTechnique**

This documentation provides details about the MobileAttckTechnique class within the pyattck package.

This class provides information about the techniques found under each tactic (columns) within the MITRE Mobile ATT&CK Framework. Additionally, a MobileAttckTechnique object allows the user to access additional relationships within the MITRE Mobile ATT&CK Framework:

- Tactics a technique is found in
- Mitigation suggestions for a given technique
- Actor or Group(s) identified as using this technique

Each technique enables you to access the following properties on the object:

- command\_list A list of commands associated with a technique
- commands = A list of dictionary objects containing source, command, and provided name associated with a technique
- queries = A list of dictionary objects containing product, query, and name associated with a technique
- $\bullet$  datasets = A list of raw datasets associated with a technique
- possible\_detections = A list of raw datasets containing possible detection methods for a technique

#### **MobileAttckTechnique Class**

#### <span id="page-38-2"></span>**MobileAttckTools**

This documentation provides details about the MobileAttckTools class within the pyattck package.

You can also access external data properties. The following properties are generated using external data:

- 1. additional\_names
- 2. attribution\_links
- 3. additional\_comments
- 4. family

You can retrieve the entire dataset using the external\_dataset property.

You can also access external data properties from the C2 Matrix project. The following properties are generated using C2 Matrix external data:

- HTTP
- Implementation
- Custom Profile
- DomainFront
- Multi-User
- SMB
- Kill Date
- macOS
- GitHub
- Key Exchange
- Chaining
- Price
- TCP
- Proxy Aware
- HTTP3
- HTTP2
- Date
- Evaluator
- Working Hours
- Slack
- FTP
- Version Reviewed
- Logging
- Name
- License
- Windows
- Stego
- Notes
- Server
- Actively Maint.
- Dashboard
- DNS
- Popular Site
- ICMP
- IMAP
- DoH
- Jitter
- How-To
- ATT&CK Mapping
- Kali
- Twitter
- MAPI
- Site
- Agent
- API
- UI
- Linux

You can retrieve the entire dataset using the c2\_data property.

This class provides information about the tools used by actors or groups within the MITRE Mobile ATT&CK Framework. Additionally, a MobileAttckTools object allows the user to access additional relationships within the MITRE Mobile ATT&CK Framework:

- Techniques that the specified tool is used within
- Actor or Group(s) using a specified tool

### **MobileAttckTools Class**

# <span id="page-40-0"></span>**3.11.6 ICS (Industrial Control Systems)**

This documentation provides details about the ICSAttck class within the pyattck package.

The ICSAttck class provides detailed information about data within the ICS MITRE ATT&CK framework

Each of the main properties (above) can return a json object of the entire object or you can access each property individually. An example of this is here:

```
from pyattck import Attck
attack = Attack()# accessing techniques and their properties
for technique in attack.ics.techniques:
        # if you want to return individual properties of this object you call them,
˓→directly
        print(technique.id)
        print(technique.name)
        print(technique.alias)
        print(technique.description)
        print(technique.stix)
        print(technique.platforms)
```

```
print(technique.permissions)
print(technique.wiki)
.....
```
The following is only a small sample of the available properties on each object and each object type (malware, mitigations, tactics, and techniques) will have different properties that you can access.

- Every data point has exposed properties that allow the user to retrieve additional data based on relationships:
	- [Malware](#page-0-0)
		- \* Techniques this malware is used with
	- [Mitigation](#page-0-0)
		- \* Techniques related to a specific set of mitigation suggestions
	- [Tactic](#page-0-0)
		- \* Techniques found in a specific Tactic (phase)
	- [Technique](#page-0-0)
		- \* Relationship Objects
			- · Tactics a technique is found in
			- · Mitigation suggestions for a given technique
		- \* External Data
			- · command\_list A list of commands from multiple open-source tools and repositories that contain potential commands used by a technique
			- · commands A list of property objects that contain the Name, Source, andCommand' dataset
			- · queries A list of potential queries for different products to identify threats within your environment by technique
			- · datasets A list of the datasets as it relates to a technique
			- · possible\_detections A list of potential detections for different products (e.g. NSM rules) as it relates to a technique
			- · For more detailed information about these features, please view the following [External Datasets](#page-0-0)

Below shows you how you can access each of object types and their properties. Additionally, you can access related object types associated with this selected object type:

```
from pyattck import Attck
attack = Attack()# accessing malware
for malware in attack.ics.malwares:
   print(malware.id)
   print(malware.name)
    # accessing techniques that this malware is used in
    for technique in malware.techniques:
        print(technique.id)
        print(technique.name)
```

```
(continued from previous page)
```

```
# accessing mitigation
for mitigation in attack.ics.mitigations:
   print(mitigation.id)
   print(mitigation.name)
    # accessing techniques related to mitigation recommendations
    for technique in mitigation.techniques:
        print(technique.id)
       print(technique.name)
        # you can also access generated data sets on aa technique
        print(technique.command_list)
        print(technique.commands)
       print(technique.queries)
       print(technique.datasets)
       print(technique.possible_detections)
# accessing tactics
for tactic in attack.ics.tactics:
    print(tactic.id)
   print(tactic.name)
    # accessing techniques related to this tactic
    for technique in tactic.techniques:
       print(technique.id)
       print(technique.name)
        # you can also access generated data sets on aa technique
       print(technique.command_list)
       print(technique.commands)
       print(technique.queries)
        print(technique.datasets)
        print(technique.possible_detections)
# accessing techniques
for technique in attack.ics.techniques:
   print(technique.id)
   print(technique.name)
    # you can also access generated data sets on aa technique
   print(technique.command_list)
   print(technique.commands)
   print(technique.queries)
   print(technique.datasets)
   print(technique.possible_detections)
    # accessing tactics that this technique belongs to
    for tactic in technique.tactics:
        print(tactic.id)
        print(tactic.name)
    # accessing mitigation recommendations for this technique
    for mitigation in technique.mitigations:
       print(mitigation.id)
        print(mitigation.name)
```
#### <span id="page-42-0"></span>**ICSAttck Class**

### **Control**

This documentation provides details about Control class within the pyattck package.

The AttckControl class provides detailed information about compliance controls related to a techniques within the MITRE ATT&CK Framework.

Currently the AttckControl class only supports data for NIST 800-53

### **AttckActor Class**

### <span id="page-43-0"></span>**Malware**

This documentation provides details about the AttckMalware class within the pyattck package.

This class provides detailed information about identified malware used by actors or impact specific techniques within the MITRE ICS ATT&CK Framework. Additionally, a AttckMalware object allows the user to access additional relationships within the MITRE ATT&CK Framework:

• Techniques this malware is used with

### **AttckMalware Class**

### <span id="page-43-1"></span>**Mitigation**

This documentation provides details about the AttckMitigation class within the pyattck package.

This class provides detailed information provided by MITRE to help mitigate specific techniques within the MITRE ICS ATT&CK Framework. Additionally, a AttckMitigation object allows the user to access additional relationships within the MITRE ICS ATT&CK Framework:

• Techniques related to a specific set of mitigation suggestions

### **AttckMitigation Class**

#### <span id="page-43-2"></span>**Tactic**

This documentation provides details about the AttckTactic class within the pyattck package.

This class provides information about the tactics (columns) within the MITRE ICS ATT&CK Framework. Additionally, a AttckTactic object allows the user to access additional relationships within the MITRE ICS ATT&CK Framework:

• Techniques found in a specific Tactic (phase)

#### **AttckTactic Class**

#### <span id="page-43-3"></span>**Technique**

This documentation provides details about the AttckTechnique class within the pyattck package.

This class provides information about the techniques found under each tactic (columns) within the MITRE ICS ATT&CK Framework. Additionally, a AttckTechnique object allows the user to access additional relationships within the MITRE ICS ATT&CK Framework:

- Tactics a technique is found in
- Mitigation suggestions for a given technique

Each technique enables you to access the following properties on the object:

- command\_list A list of commands associated with a technique
- commands = A list of dictionary objects containing source, command, and provided name associated with a technique
- queries = A list of dictionary objects containing product, query, and name associated with a technique
- $\bullet$  datasets = A list of raw datasets associated with a technique
- possible\_detections  $= A$  list of raw datasets containing possible detection methods for a technique
- data\_sources = A list of raw datasets containing data sources listed for the technique

# **AttckTechnique Class**

# Index

# <span id="page-46-0"></span>A

Attck (*class in pyattck.attck*), [15](#page-18-0)

# C

Configuration (*class in pyattck.configuration*), [14](#page-17-0)

# E

enterprise (*pyattck.attck.Attck attribute*), [18](#page-21-1)

# I

ics (*pyattck.attck.Attck attribute*), [18](#page-21-1)

# M

mobile (*pyattck.attck.Attck attribute*), [18](#page-21-1)

# P

preattack (*pyattck.attck.Attck attribute*), [18](#page-21-1)

# $\cup$

update() (*pyattck.attck.Attck method*), [18](#page-21-1)